# **HƯỚNG DẪN NỘP HỒ SƠ TRỰC TUYẾN TRÊN CỔNG DỊCH VỤ CÔNG TỈNH THỪA THIÊN HUẾ**

## **I. Tạo tài khoản**

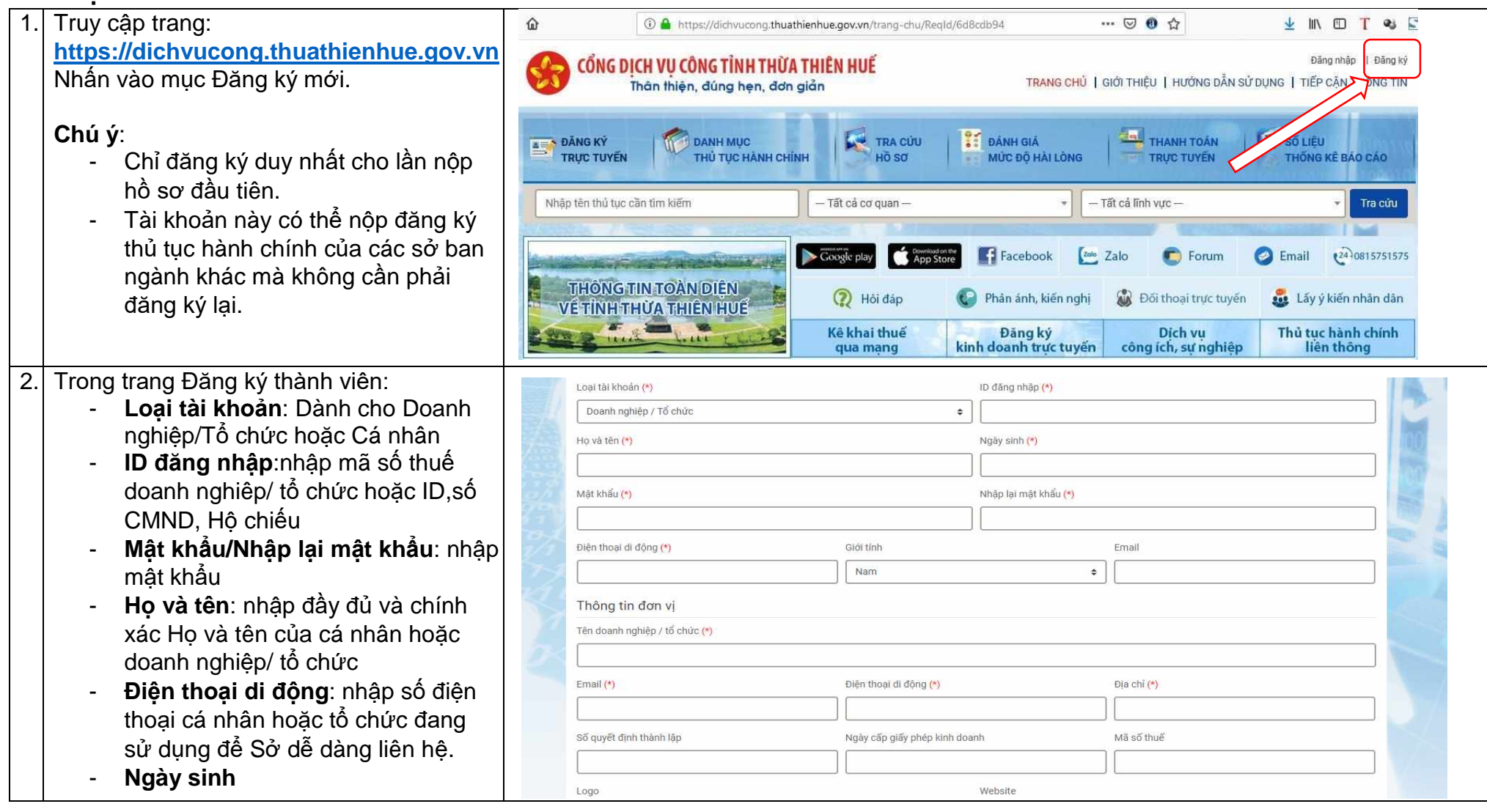

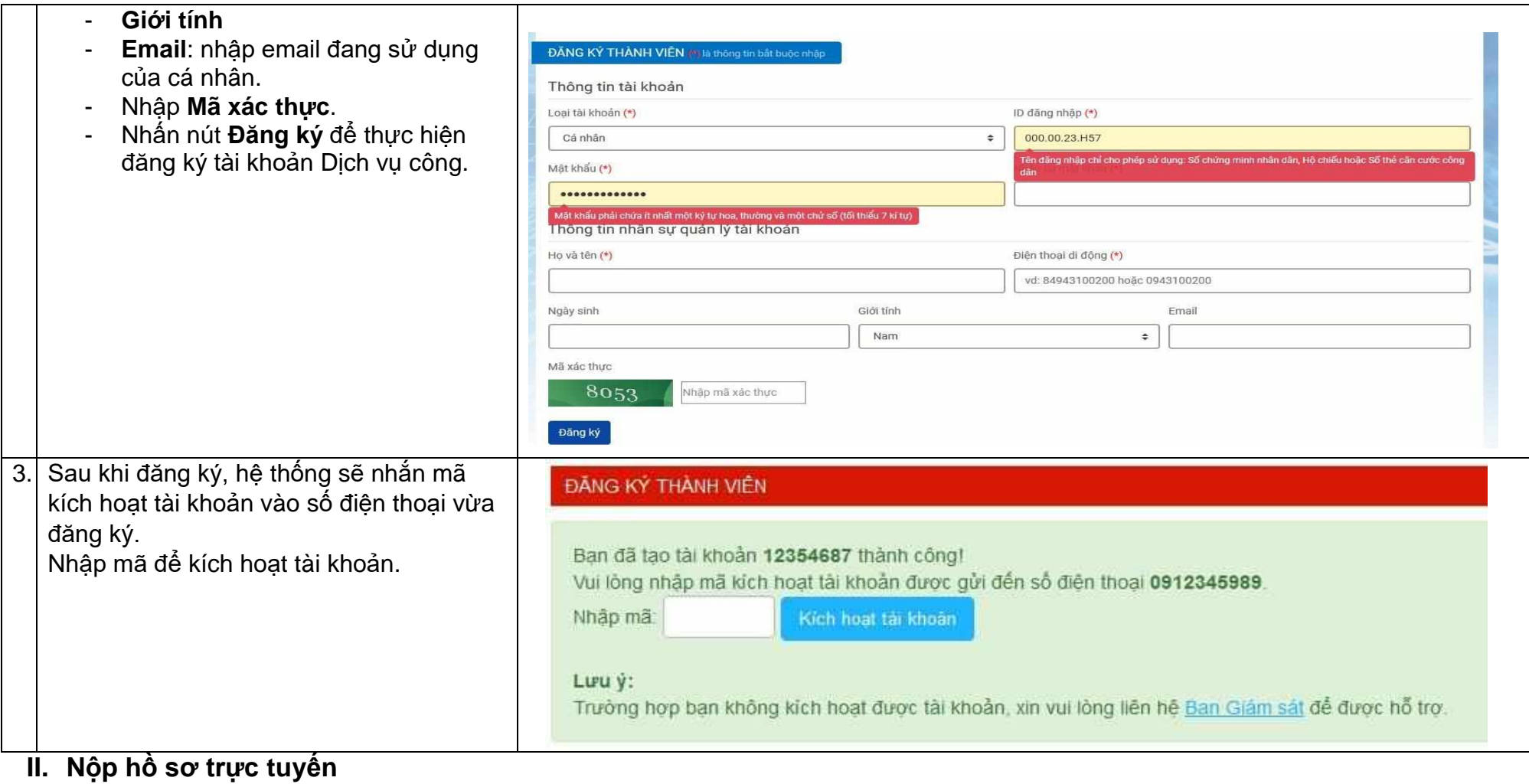

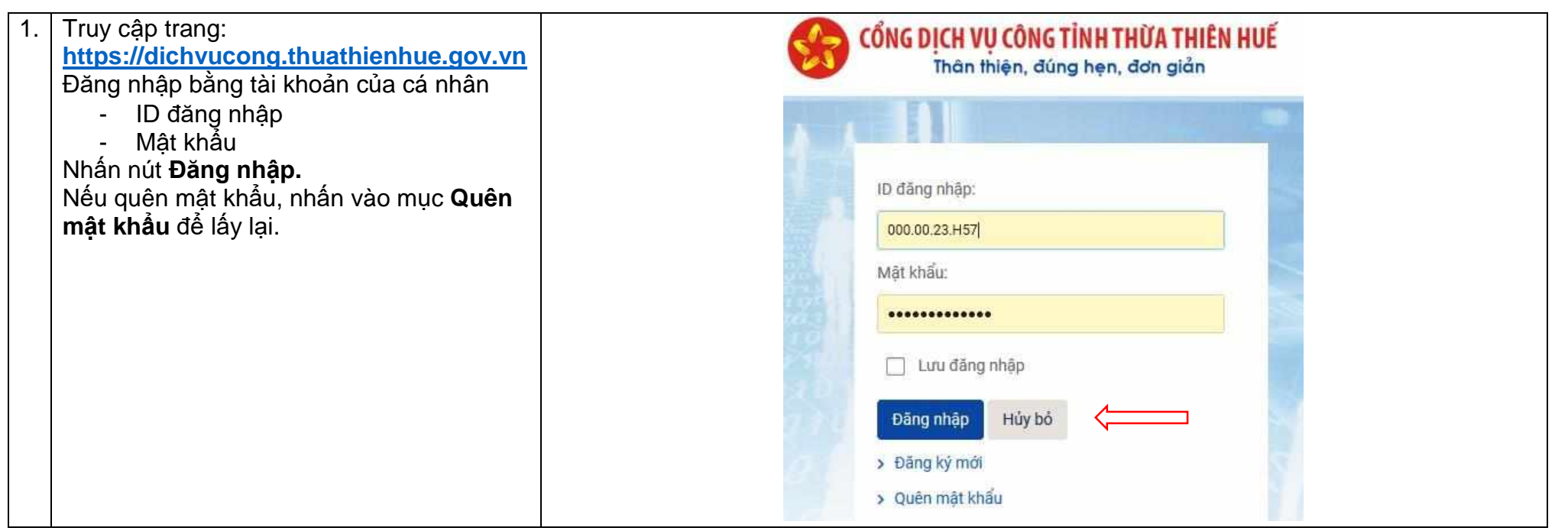

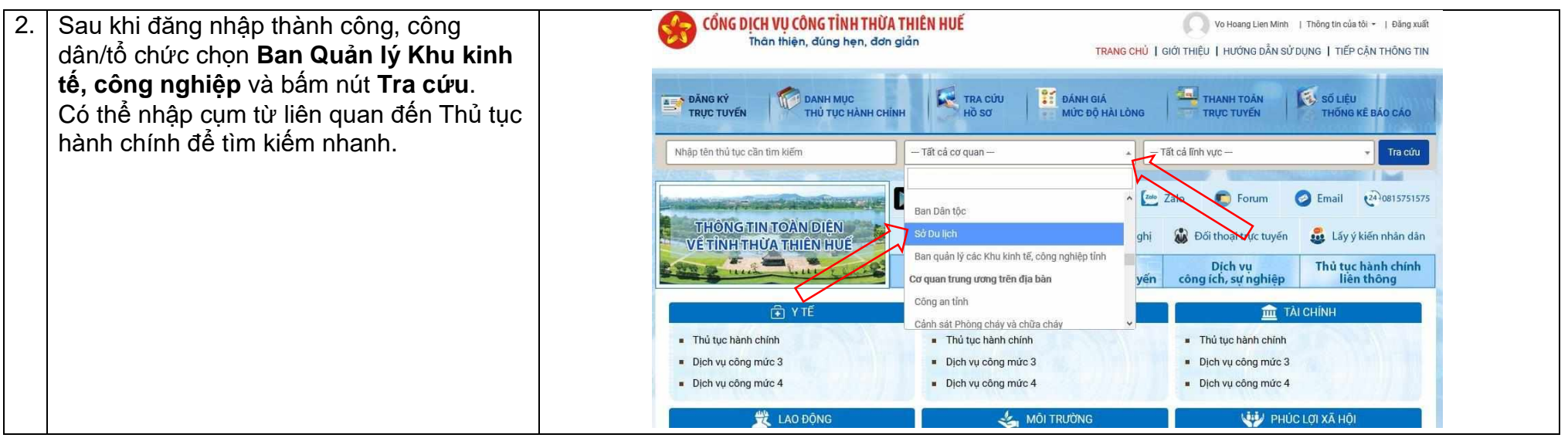

Ban Quản lý khu kinh tế tỉnh Thừa Thiên Huế - 37 Nguyễn Huệ, Tp Huế - bqlkktcn@thuathienhue.gov.vn - 0234 834676 http://bqlkktcn.thuathienhue.gov.vn

3. Sau khi nhấn nút **Tra cứu** sẽ hiển thị toàn bộ TTHC thuộc thẩm quyền giải quyết của Ban Quản lý Khu kinh tế, công nghiệp có 86 thủ tục hành chính: - Đầu tư: có 23thủ tục - Thương mại quốc tế: có 10 thủ tục Phát triển đô thị : có 2 thủ tục Lao đông : có 6 thủ tục Quy hoạch kiến trúc : có 2 thủ tục - Hoạt động xây dựng : có 10 thủ tục Môi trường : có 7 thủ tục Đất đai : có 4 thủ tục - Khoáng sản : có 16 thủ tục - Đầu tư xây dựng cơ bản : có 2 thủ tục Hỗ trợ Doanh nghiệp nhỏ và vừa : có 1 thủ tục - [Quản](https://tthc.thuathienhue.gov.vn/admin/Content/Thutuc/thutuc.aspx?iLinhVuc=394&iDonVi=214) lý công sản : có 3 thủ tục

Nhấn nút **Nộp hồ sơ** -> **Đăng kí dịch vụ công** tại thủ tục tương ứng để đăng ký.

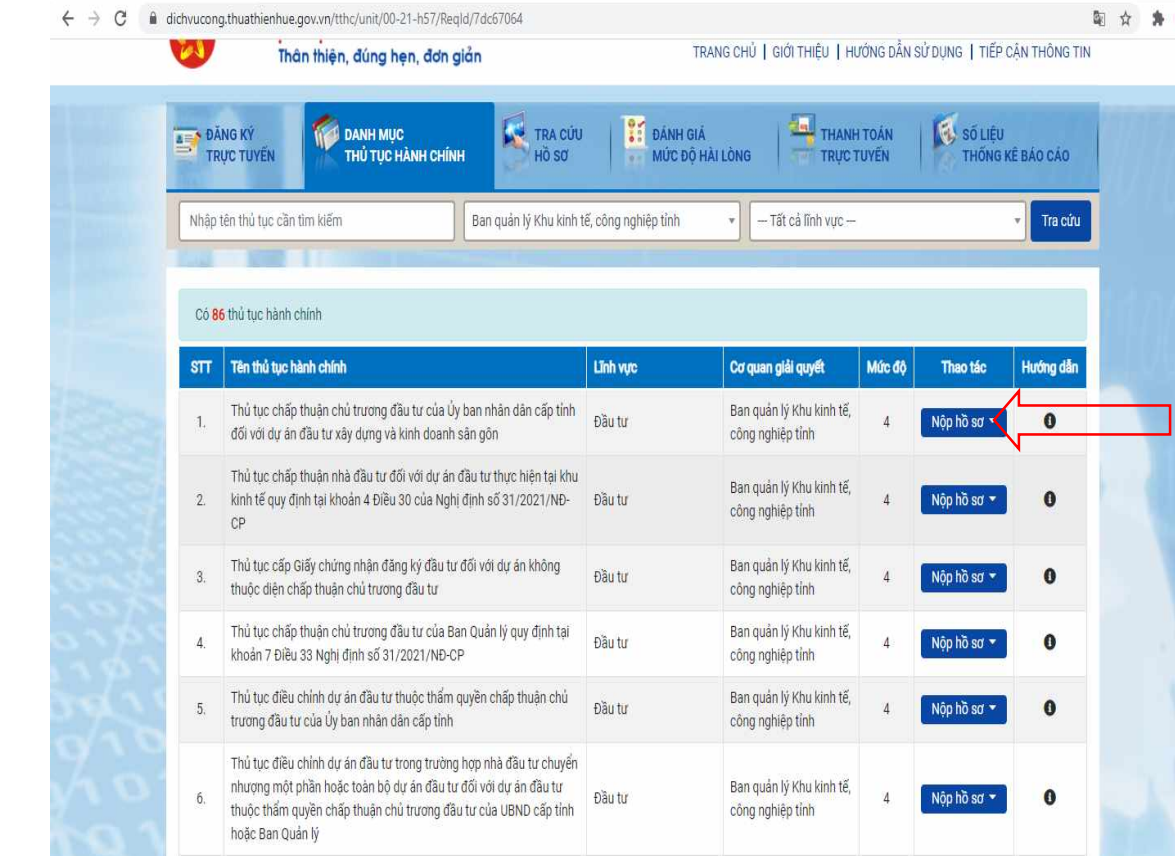

Đầu tư

Ban quản lý Khu kinh tế,

 $Nop h\tilde{o}$  so  $\blacktriangledown$ 

Thủ tục điều chỉnh dư án đầu tư trong trường hợp nhà đầu tư nhân chuyển nhượng dự ăn đầu tư là tài sản bảo đảm đối với dự án đầu tư 4. Trong cửa sổ **Thành phần hồ sơ**:

- Với những thành phần hồ sơ có biểu mẫu: nhấn chuột vào biểu tượng ở cột **Tải biểu mẫu** để tải biểu mẫu về máy tính để điền các thông tin.
- Với những thành phần hồ sơ không có biểu mẫu: dùng máy scan hoặc điện thoại chụp ảnh văn bằng/chứng chỉ và lưu thành file pdf.
- Ảnh chân dung: nộp file ảnh (ví dụ file jpg…)
- Nhấn vào mục **Tải tập tin** -> chọn file pdf tương ứng để nộp hồ sơ.

**Chú ý**: trên điện thoại, vào App Store (điện thoại Iphone) hoặc CHPlay (điện thoại Android) tìm các phần mềm scan, ví dụ như CamScanne, Fast scan… để cài vào điện thoại.

Sau khi cài xong, mở ứng dụng lên và chụp ảnh văn bằng/chứng chỉ, phần mềm scan sẽ tự động lưu thành file pdf.

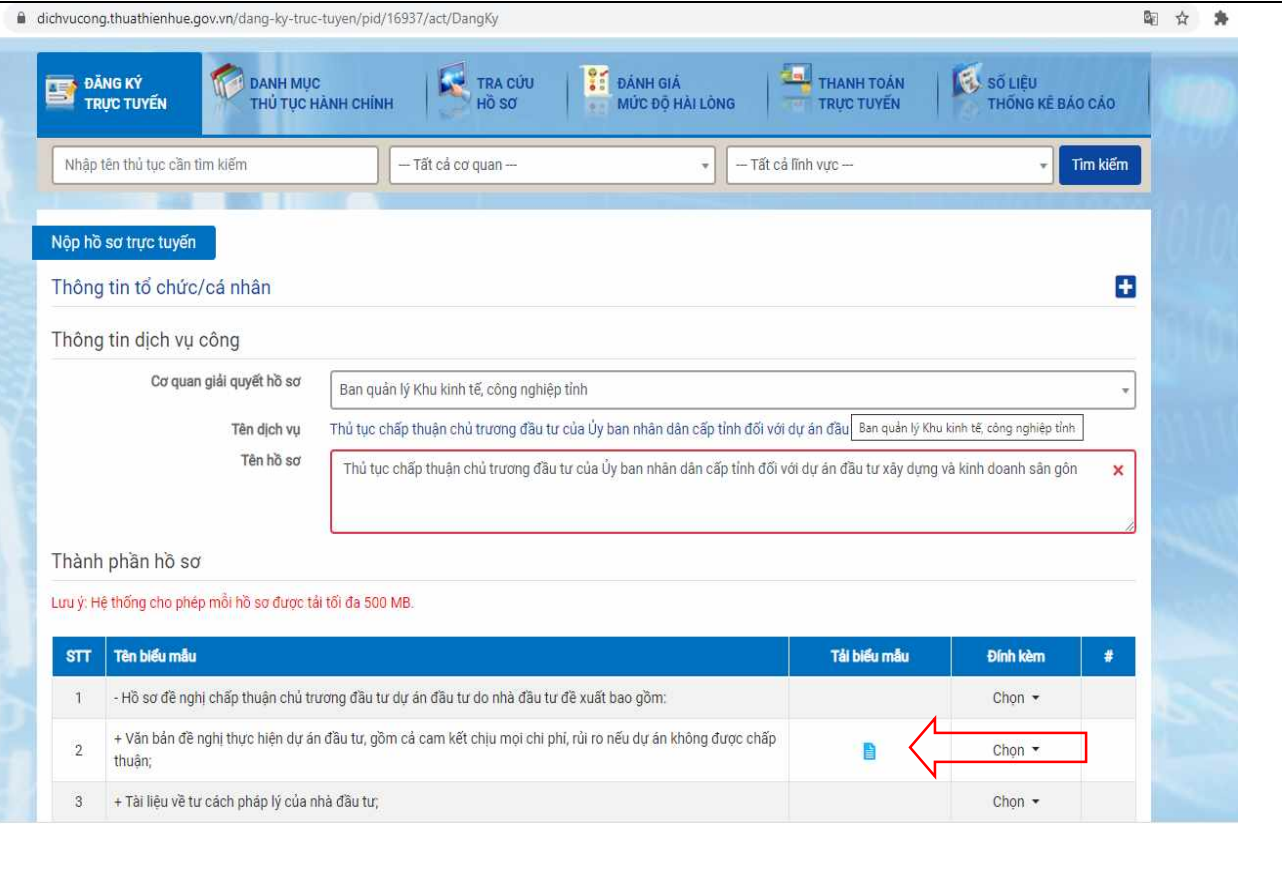

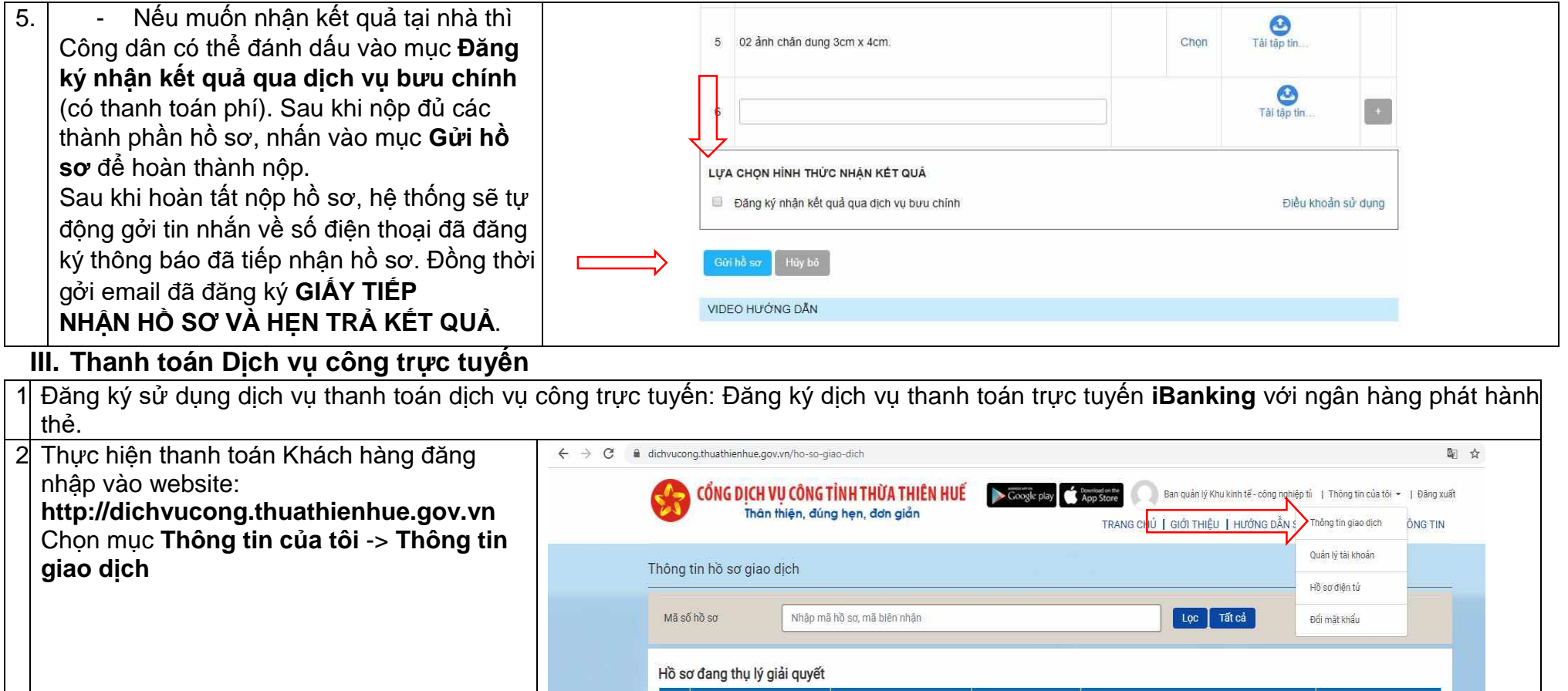

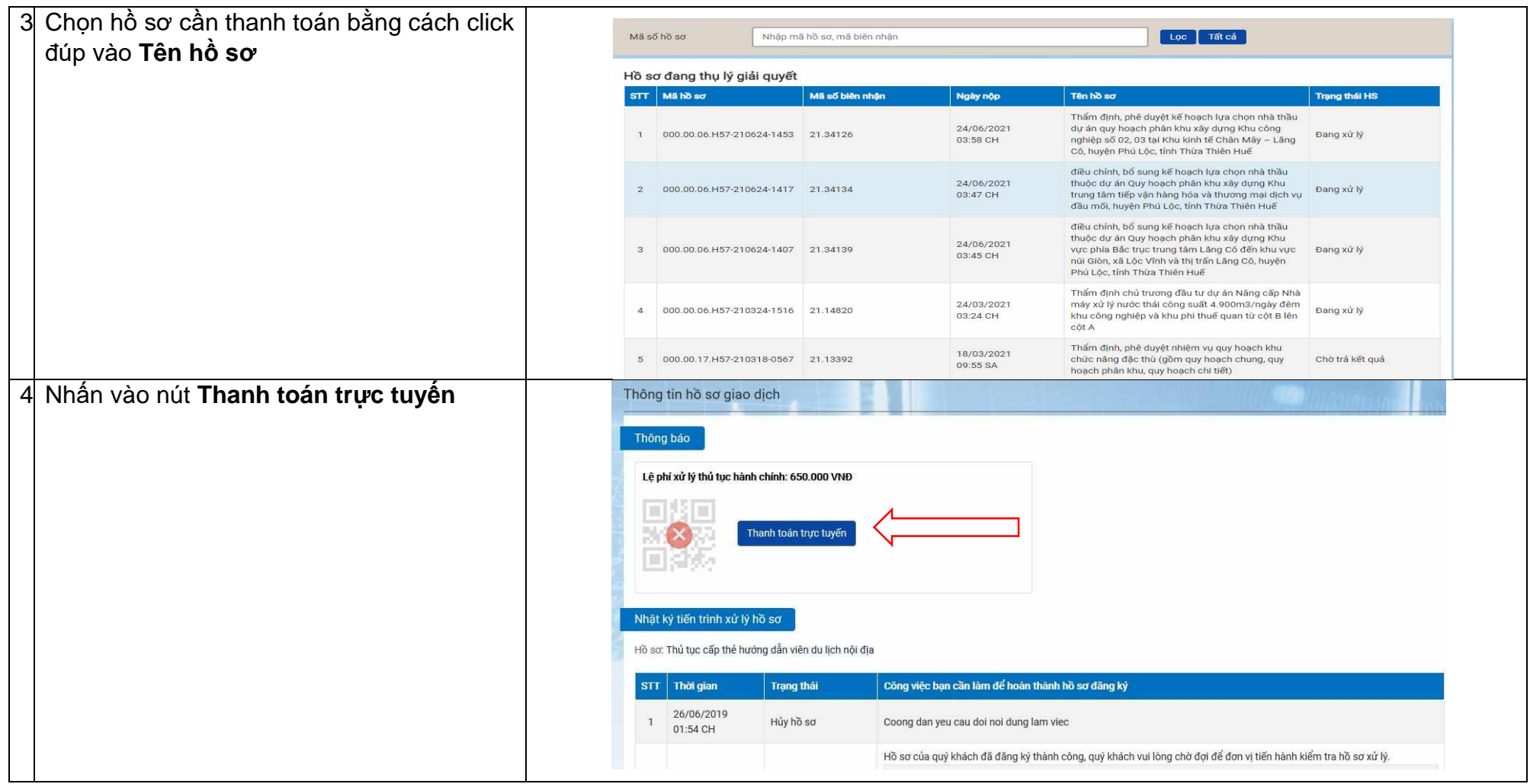

Ban Quản lý khu kinh tế tỉnh Thừa Thiên Huế - 37 Nguyễn Huệ, Tp Huế - bqlkktcn@thuathienhue.gov.vn - 0234 834676 http://bqlkktcn.thuathienhue.gov.vn

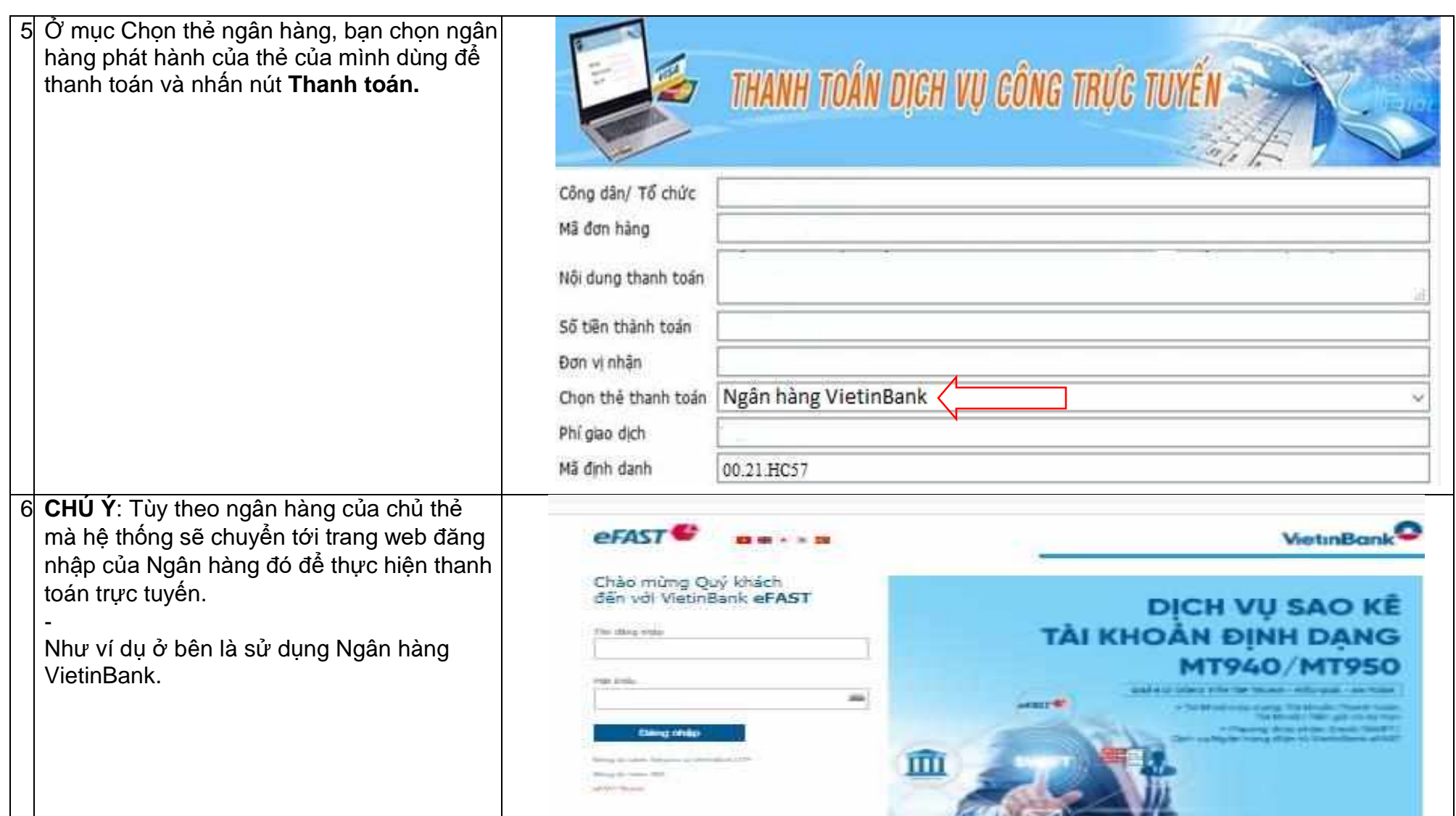

Ban Quản lý khu kinh tế tỉnh Thừa Thiên Huế - 37 Nguyễn Huệ, Tp Huế - bqlkktcn@thuathienhue.gov.vn - 0234 834676 http://bqlkktcn.thuathienhue.gov.vn

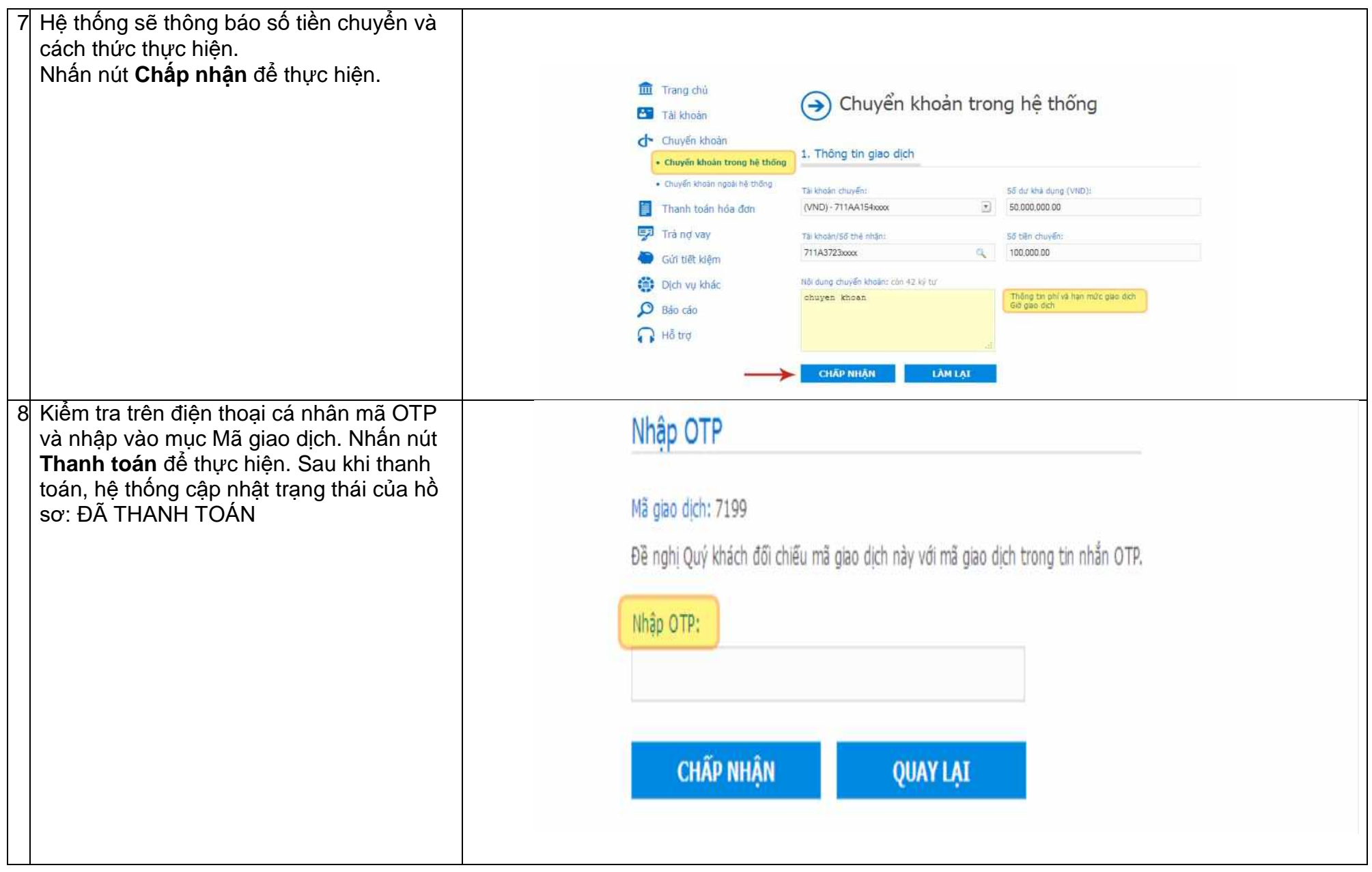

# **IV. Kiểm tra trạng thái hồ sơ**

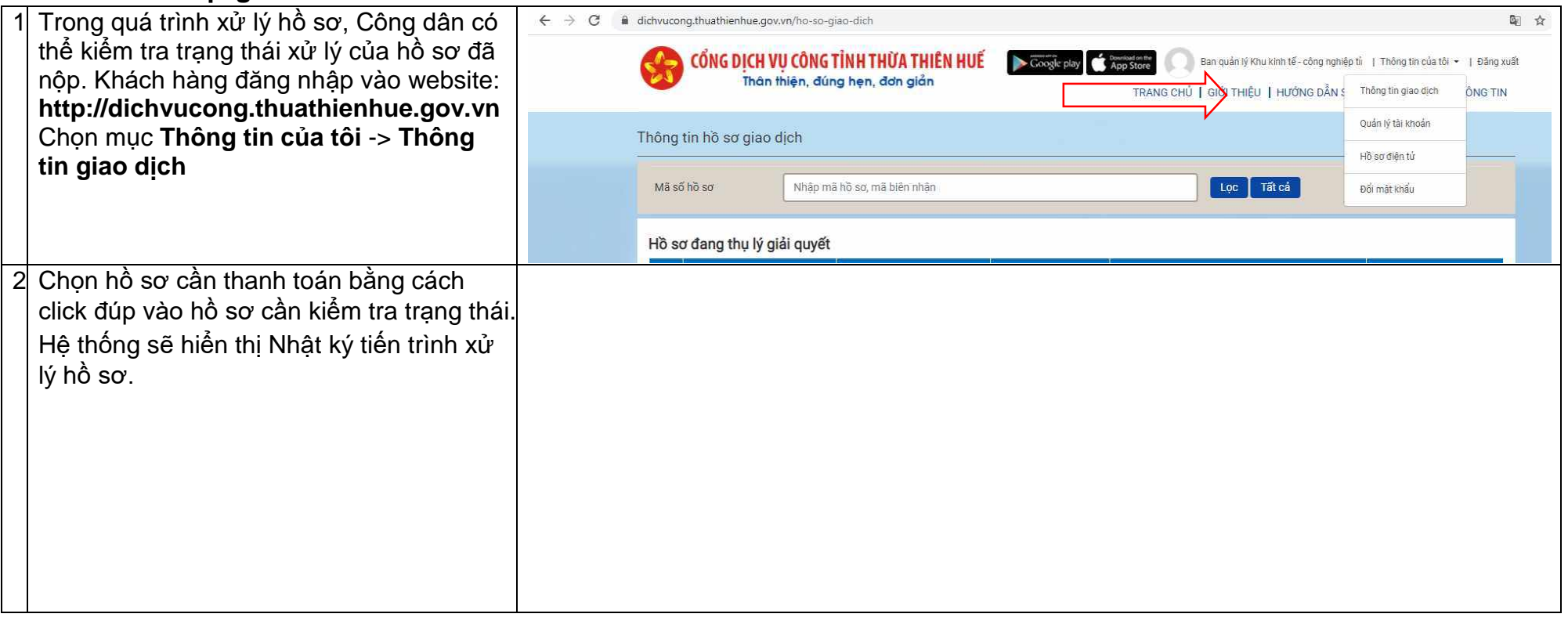

## **Chú ý**:

- Nếu có bất kỳ phản ảnh, kiến nghị nào liên quan đến Thủ tục hành chính, Công dân/Tổ chức có thể gởi về Trung tâm Phục vụ hành chính công tại địa chỉ: **<https://dichvucong.thuathienhue.gov.vn/hoi-dap>** -> nhấn nút để gởi Hỏi đáp/Kiến nghị.

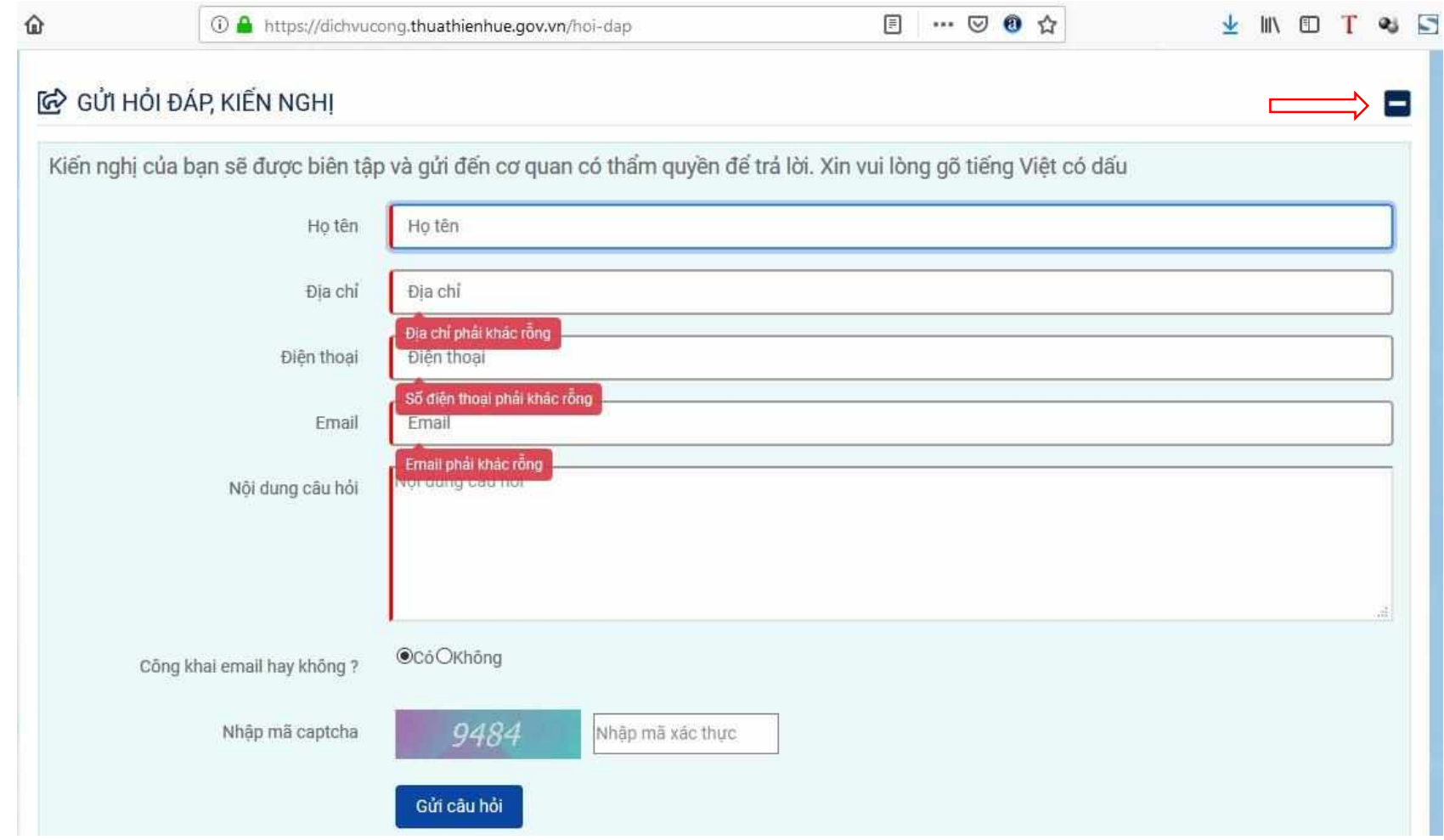

**V. Đánh giá mức độ hài lòng**

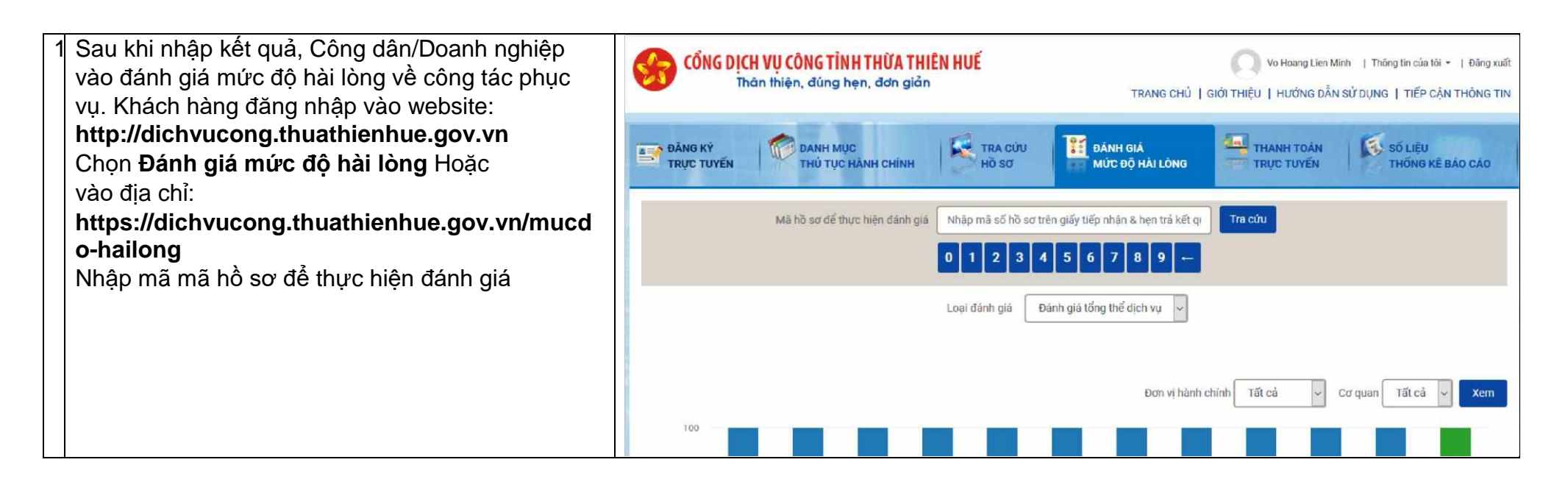

# **VI. THÔNG TIN HỖ TRỢ**

Trong quá trình thực hiện, nếu cần sự hỗ trợ từ Trung tâm Phục vụ Hành chính công/Sở Du lịch, Quý Công dân/Doanh nghiệp có thể đề nghị hỗ trợ theo các thông tin sau:

### **1. Trung tâm Phục vụ hành chính công tỉnh Thừa Thiên Huế**: ĐƯỜNG DÂY NÓNG: **0888437575**

#### **2. Ban Quản lý Khu kinh tế, công nghiệp tỉnh Thừa Thiên Huế:**

- Địa chỉ: 37 Nguyễn Huệ, thành phố Huế
- Bộ phận Một cửa Ban Quản lý Khu kinh tế, công nghiệp: **0234.3856868** hoặc liên hệ ông Trần Thanh Trí số Điện thoại 0906.40.60.50 để được hướng dẫn.
- Email: bqlkktcn@thuathienhue.gov.vn